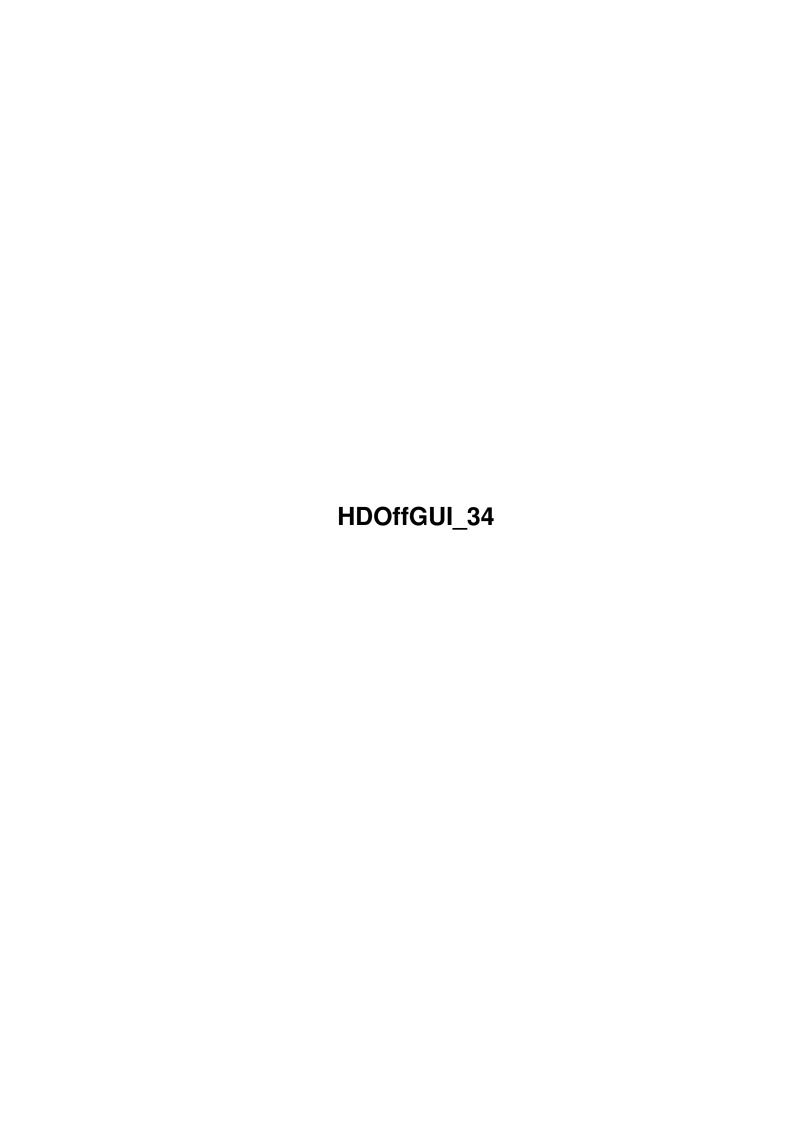

HDOffGUI\_34 ii

| COLLABORATORS |             |              |           |  |  |  |  |
|---------------|-------------|--------------|-----------|--|--|--|--|
|               |             |              |           |  |  |  |  |
|               | TITLE :     |              |           |  |  |  |  |
|               |             |              |           |  |  |  |  |
|               | HDOffGUI_34 |              |           |  |  |  |  |
|               |             |              |           |  |  |  |  |
| ACTION        | NAME        | DATE         | SIGNATURE |  |  |  |  |
|               |             |              |           |  |  |  |  |
|               |             |              |           |  |  |  |  |
| WRITTEN BY    |             | July 1, 2022 |           |  |  |  |  |
|               |             |              |           |  |  |  |  |

| REVISION HISTORY |      |             |      |  |  |  |
|------------------|------|-------------|------|--|--|--|
| NUMBER           | DATE | DESCRIPTION | NAME |  |  |  |
|                  |      |             |      |  |  |  |
|                  |      |             |      |  |  |  |
|                  |      |             |      |  |  |  |

HDOffGUI\_34 iii

# **Contents**

| 1 | HDC  | OffGUI_34                      | 1  |
|---|------|--------------------------------|----|
|   | 1.1  | HDOffGUI_34.guide              | 1  |
|   | 1.2  | HDOffGUI_34.guide/Copying      | 2  |
|   | 1.3  | HDOffGUI_34.guide/Overview     | 2  |
|   | 1.4  | HDOffGUI_34.guide/Requirements | 3  |
|   | 1.5  | HDOffGUI_34.guide/Installation | 4  |
|   | 1.6  | HDOffGUI_34.guide/Using        | 4  |
|   | 1.7  | HDOffGUI_34.guide/News         | 7  |
|   | 1.8  | HDOffGUI_34.guide/Bugs         | 7  |
|   | 1.9  | HDOffGUI_34.guide/Author       | 9  |
|   | 1.10 | HDOffGUI_34.guide/Credits      | 11 |
|   | 1 11 | HDOffGUL 34 guide/Index        | 13 |

HDOffGUI\_34 1 / 15

## **Chapter 1**

# HDOffGUI\_34

#### 1.1 HDOffGUI\_34.guide

Copyright © 1996-1997 by Matthias Andree

Mail-Ware. See

Copying , for details.

Copying and Licence

Your rights and freedoms.

Overview

What this is all about.

Requirements

PowerPC 604e/225, 288 MB RAM.

Installation

How to get it working.

Using

What's this button for? BLAM!

News

Obsolete as soon as you read it.

Restrictions and Bugs

HDOffGUI cannot make coffee.

Author

Where and how to send mail & money.

Credits and Notes

HDOffGUI\_34 2 / 15

Anything else I want to say.

Index

Only cross-references?

#### 1.2 HDOffGUI\_34.guide/Copying

Copying \*\*\*\*\*

HDOffGUI 1.7 is copyrighted by Matthias Andree.

Permission to redistribute it is granted if

- \* the redistributed archive is unchanged (1) and complete, it is allowed to archive it with: lharc, lha, lzx, zip.
- \* the package is redistributed without profit, that means: you do not charge more than DM 2,50 (or the equivalent in any other currency) for a disk, DM 30 for a single CD-ROM and DM 60 for a double, triple, quadruple CD-ROM.
- \* no more than one BBS ad is included, none is allowed on CD-ROM distributions. The only exception is the Tribal BBS in Langenfeld/Rhineland, Germany, whose ad may always be present.

Permission is also granted explicitly to distribute this package on Meeting Pearls, Aminet and Amiga Library Services CD-ROM as well as SaarAG PD disks.

It is strictly prohibited to use this package in commercial packages or sell it on tool/"PD" disks without licence which can only be obtained from the Author.

The package MUST NOT be included in cover disks or in disk magazines without prior written consent of the author.

Legal status: Mail-Ware. This means: Although I do not request any monetary charge of you, I will gladly receive donations such as money, registered versions of a shareware tool you have written, postcards.

You \*must\* send me an E-Mail, picture postcard or letter if you use  $\mbox{HDOffGUI}$  regularly, please state your likes and dislikes and your configuration if you want.

----- Footnotes -----

(1) this applies also to the file\_id.diz file!

#### 1.3 HDOffGUI 34.guide/Overview

HDOffGUI\_34 3 / 15

## Overview \*\*\*\*\*

HDOffGUI is a graphical user interface to HDOff 1.38 or newer. HDOff 1.38 is a hard disk power/noise saver for hard disks connected to the internal A600/A1200/A4000 IDE host. HDOffGUI is written by Gideon Zenz.

HDOffGUI uses triton 1.4 by Stefan Zeiger.

HDOffGUI features:

- \* Installs itself as Commodity, can be controlled by commodities exchange
- \* Configuration via tool types and environmental variables
- $\star$  Can start HDOff asynchronously if it is not already active when HDOffGUI is started
- \* Documentation in DVI and AmigaGuide format(1)

----- Footnotes -----

(1) the master document is written in Texinfo format and thus can easily be converted into these formats

#### 1.4 HDOffGUI\_34.guide/Requirements

Requirements

\*\*\*\*\*

In order to be able to use HDOffGUI, you need:

- $\star$  Amiga 600HD/1200HD/4000(T) with at least one IDE hard drive connected to the internal IDE host
- \* Kickstart/AmigaOS 2.04
- \* Triton 1.4 by Stefan Zeiger (minimal version(1) is included)
- \* HDOff 1.38 by Gideon Zenz (\*not\* included!)

You can obtain HDOff 1.38 from either:

- \* Aminet: 'disk/misc/HDOff\_1.38.lha'
- \* http://ernie.mi.uni-koeln.de/~gzenz/hdoff.html

----- Footnotes -----

(1) full version can be obtained from Aminet:
'util/libs/tril4usr.lha', a copy is on Aminet 8

HDOffGUI 34 4 / 15

#### 1.5 HDOffGUI\_34.guide/Installation

Installation

\*\*\*\*\*

There is no Installer script. You do not really need one either, installation is quite easy from Workbench. To install HDOffGUI, follow these steps:

- 1. If you have 'PGP' and 'MD5SUM': Check distribution integrity.
  - \* Add my PGP key to your key ring by typing 'PGP -ka HDOffGUI\_34.quide'
  - \* Check the signature of 'MD5.ASC' by typing 'PGP MD5.ASC'
  - \* Check the files by typing 'MD5SUM -vc MD5'

Alternatively, you can use the Check script that has come along with HDOffGUI for convenience if you trust it that far. Open a shell, 'CD' to the directory you have HDOffGUI unpacked to and type 'Check'.

- 2. Install HDOff.
- Install Triton. Double-click on the Triton drawer icon, then double-click the Install icon
- 4. Drag the HDOffGUI icon anywhere you want, maybe the WBStartup drawer of your boot partition if you want HDOffGUI to be activated on start-up of your computer. HDOffGUI will automatically start HDOff if it is not active, which means HDOff must reside in C: in order to be found.
- 5. Configure HDOffGUI. See Using , for details.

#### 1.6 HDOffGUI\_34.guide/Using

Starting HDOffGUI

HDOffGUI can be started both from WorkBench and from Shell. The way it reads its configuration depends on the way it is started, though.

 $\tt HDOffGUI$  cannot be started twice. The first copy will pop up its window as soon as you started the second one. The second one leaves immediately.

HDOffGUI\_34 5 / 15

#### Starting from Workbench

Double-click the HDOffGUI icon or put HDOffGUI along with its icon in the WBStartup drawer of your boot partition. The configuration is read from tool types.

### Starting from Shell

You can just type 'HDOffGUI' and add tool types as command line arguments. Preferably, you would type 'RUN <>NIL: HDOffGUI', eventually followed by tool types as options on the same line. The tool type options set in the icon are ignored, they must be specified on the command line.

Although the compiler(1) that I have used allows generation of self-detaching programs (these do not require writing RUN before their names), I have chosen NOT to do so, but instead I recommend starting HDOffGUI from WorkBench(2). You could place this line in your 's:user-startup' if you wanted. If you do so, you should not place HDOffGUI in WBStartup, as it would pop up its window.

## Configuring

HDOffGUI can be fully configured via \*tool types.\* In addition, the delay time before shutting down the drives can be configured by an \*environmental variable\* \*UNLESS\* any of TIMEMASTER and TIMESLAVE are set. See HDOFFGUIPREFS for details.

Nota bene: The tool types are \*only\* taken into regard if HDOffGUI is started from WorkBench! You need to specify the tool types as arguments if you start HDOffGUI from Shell.

To set Tooltypes, click on the icon and choose 'Information...' from the 'Icons' menu. You can "comment out" tool types you want to be ignored by enclosing them in parentheses, '(' and ')', example: '(TIMESLAVE=10)'.

### Configuration via tool types

Attention: the quote marks 'around this' are not to be included in any option.

- CX\_POPKEY specifies the hotkey that pops up the window if it's hidden. Defaults to 'CONTROL LALT H'.
- CX\_POPUP specifies if you want the window shown 'yes' or hidden 'no' when HDOffGUI is started. Default: yes (shown).
- CX\_PRIORITY specifies in which order to start commodities. Valid values are -128 to 127, higher priority commodities are started earlier.

HDOffGUI 34 6 / 15

- STOPDRIVES specifies the hotkey to stop both drives at once(3). Defaults to 'CONTROL RALT H'.
- STOPMASTER is basically the same as STOPDRIVES, except that it stops the master drive only (unit 0).
- STOPSLAVE is basically the same as STOPDRIVES, except that it stops the slave drive only (unit 1). This is \*ignored\* if there is only one drive, of course.
- TIMEMASTER specifies the time(4) in minutes that the master drive must be unused before it is switched to "standby" mode(5), set to 0 if you do not want the master drive to be shut down at all. If this tool type is specified, the environmental variable is \*completely ignored.\*
- TIMESLAVE is basically the same as TIMEMASTER, but applies to the slave drive. Ignored if only one drive is present.

TIMEMASTER and TIMESLAVE are only implemented, because Gideon demanded them. I prefer HDOFFGUI\_PREFS as the time can be saved to this variable, but not to TIMEMASTER and TIMESLAVE.

Configuring via environmental variable

Nota bene: The environmental variable is ignored if TIMEMASTER or TIMESLAVE is specified. It is also ignored if HDOff is already running when HDOffGUI is started.

The environmental variable is called HDOFFGUI\_PREFS and must contain two positive, integer numbers, separated by white space, they and have the same meaning as TIMEMASTER and TIMESLAVE (in that order).

Example: saying 'SETENV HDOFFGUI\_PREFS  $45\ 60'$  before starting HDOff and HDOffGUI would spin down the master drive after  $45\ \text{minutes}$  being unused, the slave drive after  $60\ \text{minutes}$ .

The time preferences are saved temporarily(6) -- in ENV: -- when you quit the GUI, you can save them permanently using 'Save preferences' from the 'Project' menu.

Using the GUI

The GUI window can be (un)zipped by pressing DELETE or by pressing the ZIP gadget (second right in the title bar).

The GUI window can be hidden by Commodoties Exchange, selecting 'Hide window' from the 'Project' menu, by pressing 'RCOMMAND H'. It can be made appear again by Commodities Exchange or by the CX\_POPKEY, if specified.

The standby buttons set the corresponding drive to standby mode immediately. They will spin up again automatically if accessed, even if HDOff is no longer active(7). The key you can press to take the same action is underlined.

HDOffGUI 34 7/15

The Time set sliders allow you to change the time the drives need to be unused before they are shut down. A count down is displayed in the 'Time left' column. The key you can press to take the same action is the underlined letter from the 'Drive' column. If the time is set to zero, HDOff will not shut down the drive at all unless you press the Standby button (or its corresponding key).

The other buttons are self-explanatory as are the menu options not explained here. See HDOFFGUI\_PREFS, for more detailed information on the 'Save preferences' menu item.

----- Footnotes -----

- (1) SAS/C 6.57
- (2) Starting a GUI from Shell is somewhat contradictory anyway.
- (3) There is actually a short delay between shutting down the master and the slave drive, this is normal
- (4) IBM says that one spin down/spin up cycle is approximately equivalent to 7 hours of use.
  - (5) The drive will automatically spin up again if accessed
  - (6) to the next reboot
- (7) General comment: This is different from SCSI drives which can not automatically spin up again themselves.

#### 1.7 HDOffGUI\_34.guide/News

News

```
****

*1.4 (first public release) *

*1.5 (second public release) *

minor bugfixes, check script to check for integrity

*1.6 (third public release) *

slave recognition
```

\*1.7 (fourth public release) \*
cleaned up internal GUI management, does not ghost 'Commodity
Information' menu item any more if HDOff is not present.

window close button now hides window instead of quitting program

#### 1.8 HDOffGUI 34.guide/Bugs

HDOffGUI\_34 8 / 15

Known Bugs, Restrictions and Incompabitilities

HDOffGUI has been developped and tested on an Amiga 4000 with CyberStorm 68060/50, 24 MB FastRAM, OS 3.0, Conner CFA340A, Western Digital Caviar AC31200F,

GCC 2.7.2(1), SAS/C 6.57, GoldEd 3.1...4.7.2 PRO, Triton 1.4, Triton 2.0 beta, CyberGuard, MungWall, TexInfo 3.9, PasTeX 1.4.

If you encounter any bugs or misspellings in this document, please contact the author, See

Author

Known Bugs

-----

\* Triton 1.4 has some bugs. If you encounter strange enforcer hits, try Triton 2.0+

Restrictions

\_\_\_\_\_

Slave recognition

\_\_\_\_\_

Slave recognition is not yet implemented in HDOff, it is instead done by just trying to open scsi.device unit 1. If this fails, HDOffGUI assumes you have only one IDE drive.

Disabling

\_\_\_\_\_

There is no way to determine if a drive is in standby or running mode if HDOff is disabled for that drive. Thus, the standby button is always available so you can spin down the drive manually at any time.

Incompatibilites

\_\_\_\_\_

\* If HDEnv is installed, it can cause a drive to spin up again if you quit the GUI or hide it. This is caused by the triton GUI system which saves some parameters when closing a window. I recommend that you use HappyENV instead which is also available from Aminet.

----- Footnotes -----

(1) untested the last weeks

HDOffGUI\_34 9 / 15

#### 1.9 HDOffGUI\_34.guide/Author

Author \*\*\*\*

If you want to contact the author, be it that you want to send money (cash (only bills), eurocheques and German "Verrechnungsschecks" accepted), bug reports, inquiries, enhancement requests, whatsoever(1), here is the address:

Matthias Andree Stormstraße 14 58099 Hagen Federal Republic of Germany

Do not expect replies unless you provide me with a self-addressed, stamped envelope (for Germany) or an International Reply Coupon. E-Mail is the preferred way of contact, but if you send letters/postcards stating your E-Mail address, this will be fine, too.

E-Mail (use either one, but not two or more at the same time):
HDOffGUI@emma.line.org
m\_andree@line.org
mandree@sx1.hrz.uni-dortmund.de

If you are using E-Mail, may I ask you to use PGP if you have installed it. Say 'PGP -ka HDOffGUI\_34.guide' to extract the PGP key and add it to your key ring.

----BEGIN PGP PUBLIC KEY BLOCK----

Version: 2.6.3ia

Comment: PGP v2.6.3ia, Amiga version. Protect your privacy.

mQCNAjD+tkUAAAEEAM1ocq/XlauJ7ymbEODhTGeUcd7U54Uk9ra+tkfaEXuop8fh wvhkijhfJXK9avo7/0624RqkF5GEqrAWkLBFrJYdtKOQOPS32vpim3Dv5nIByXuT YUejG0tG/6Ho2+GXRJ1CVYdT95HdSN7iJ1tlx8A4gXM/Wu6xvydEoB0mv1ypAAUR tCpNYXROaGlhcyBBbmRyZWUgPE1fQW5kcmVlQHRyaWJhbC5saW51Lm9yZz6JARUD BRAzUAfqMDLSMfjGzaEBAaaSB/4vIb5xJG0bd5Kr6EMfFbNqx0o004XzvW1nyFKq PByvBRBByohDK4AsJxGOwNdI6NZTxZvoHirGGwL0p98ymMMAm5PFjN83e2veoSRJ gGQufSE3gXtHIFBiO/5wrq/vTcp02F6w20D23SdKWqzgr096naZ15whjx1bnBjDS 5q5byj3qadqb442mmt128CLRVVFP9Jzldy1GCE6OSWElfVV/ERWesdmJo34UI7Nx t55s61MnA5uwL7R1zfRBEtWE32lpvJ3wlgbMzhvpqCy2jaOmpzuOgtAwDy0XPzYr KrI6s5dPYxPIil9AtIWieLQ6hfJuPqKY+CJxgxFXEgup2u7viQBVAwUQMxBKqUek bAQjCIb1AQEP0AH+LMJiGs3m+VZP5HfaqRvC+R300VvXBuMcJt1bqtx9DMYVcKfM wTv8kI5gdgqXSXkxYhRS+8pAzW70tiMRM4GgYYkAVQIFEDF3n/rVTgX1A5xsPQEB eP4B/0Kjus8Kg+JqfbUlaF1jWcSRgccJRPx6TMhPb72YtpNzmE1mBtQEJBsvP5Vp MT8J55/GA/8Szkp9lps2YpPNeT2JAJUDBRAxT700kXz5g7g9I1EBAfXfA/4wc3Fv aNp1mSZ7WdkRmx3F3SFC/iDqZrwAk49v9bP/IAA6un0M8zf+8104nMOWqI2K16JP 28zyUHRaFWAs48FFzxSWEVZg2q4NmXsSUGevL8H0wIfqfB2bsiw/BLrjEQZoupTc

HDOffGUI 34 10 / 15

sEVKK+E50n6S/86IdTuiHFC9MQB+ePSnNOezbokAlQIFEDFQCA8wbkoh0QCadQEB rPgD/0SpBcmXHGiSNBZN9+KzvzDSlMkFPrmpkkl1+pior/kihKsn4ZTfFyAiS+sk kz4juMaOlsATqWHeAkqCjo15Fk0fKuXF4j0h6u5FZKXv8W2F0Iz8SyoZWoYpbEjN KweHXPLBeJ2Q7SIKzfqa5+xkbJ5JNfCOGJo6w8470/S9nSaDiQCVAwUQMUsGXjeH qStcd7BNAQEM4qQAwN+y8wC8B298K8qsn071JNLFwo+HH8mutvUhGJYVVA9Ga+r0 eNpsiZvl+TmyDpsfkwPvrRO6s8/wgjQ75YeMGYk9Vf3Xy3Q9UfrNKoURc58IOrpZ gg+GUf3RjOfN8FJc0cs7uLlqoyZkLjYKdxeGH/B9k65b0Vg4pOMzokUnMUWJAJUD BRAxISOIJ0SqHSa/XKkBAS3fA/47lb9+lpBVOh01Yx5OpPuNZ3zhPmuJQw2P+/6+ IhalgIlxdfGRG7Z4x3i3H44Z5/0TUhb4I8ECdlzBzWNoqqhrTNRt8wtYxY+Gy/7Q dVwIF0puu7ZNGAVfIWjSiwS5eF95CZOIW1ESL/Pk4j57xLBjbtMHgiRo+X97szcU gx25PbQobV9hbmRyZWVAdHJpYmFsLmFudWJpcy5zdWIuZGU6IG9ic29sZXRlLokA 1QMFEDK19qEnRKAdJr9cqQEBCJIEAMAiREH/r1eyqjt31TS7qYOnGGeEQP0v5Spc 0/CYH9luNm3VSqqujqXKusOI80emkOfDqR9h2HhogDLJy9T6jeOhJvAAfxMYT1hk ItYrmfzV5LI+i6VE7VnBwRurkhuPQ473+Yz7Lwg3oMWXodzxbipt3+OTU8wIzPGZ 9a0bmy8TtChNYXR0aGlhcyBBbmRyZWUgPE1fQW5kcmVlQGVtbWEubGluZS5vcmc+ iQEVAwUQM1AMcDAy0jH4xs2hAQHgwwgAmLeJiY1KwmgOsqnVfw3T2S+08pGdgfJK hHzdyHI16yPv0d+B1XOa01C0sGm51WJOWqfVEZcUxOJTJoVfE0wdKggjWix5KEP5 1J1E0WecapQFvqKCMALmz9+rL3kpOS5xTBSlvMqhTANvDEu2xV37L66NLmGZXz4f BO60I60GkCIiEWv74v2WoAq6ZHmsmZNtHP4nr2qYonIdqBFHGKjurQY5AqKskz7t erxZxaz5tvbkPIv2wViCaP+UptP09fE0h5uBnqoQliadIbhMIp46PkfhkkZKjC17 I+uY1KsfzCQCKV3re7SD2Ss/7iqlwAVgHFuvDvhM6y/dsMeMvEkE14kAlQMFEDIg tcwnRKAdJr9cqQEBfDoD/3EAnybbSAfqwKiwmcC6YqfBbK3545/UkGN7G6QqwLzy Gw3AVmKFAYJqCmDCDaCss3IBmn4+IqqKsvd+kSjd81qbRqSbtDPTsWoSq9rsyAVF q5oSvUcixn6JbJVv0yYBD5kj7Avd47UUubGaiB/438ZN+uNKsjqw5ddixFuUm+RC tCNNYXR0aGlhcyBBbmRyZWUgPE1fQW5kcmVlQGxpbmUub3JnPokBFQMFEDNQDDkw MtIx+MbNoQEBlxkH/AjRvjzaD7+pQUkmAlvbvJUjDH7wjJf6aVySdvoNGBdWQWtc OaDzutbLjAMhvm851Q6a5Urr1CFjW5zDuD9VcdBXZT/QX+VjLfSD0yDQL8Q3ltiH RfZRpISz1Z5SshtAJNjXLd7DeYhKXbmh7mso2pl77qZlym+prZtt5bnbSpnn12Yx BOuX6iT3GdDDDd+5IELfx2NqKfT+39+ae0Sk4xEYnIfBsh9a67ER6hIyxIs0iKZQ Z08IOAsjAN7zyjdn6w6Xr3vTL3Yf/nQe6CGLQaWs81WJNhHLb7crDSYk81j2VXM1 L9r1eMdBFI8hrwax45QYn9IqbExDeO5Wa8kR+TGJAJUDBRAxqhoHJ0SqHSa/XKkB AT6vA/9puMLSxpYhhoi/eraQDeNKOYqIcvoSyJmasRTq68Np7fHziNb9wpQlmj9q bbH6hT2s9ULlrqvvrgSh+yuPlAqtWxrizd+IfS5CWcp6P/1+9iULmQciVvcH9Xb0 3poFo/+1QL0QSmryKFgytF0bncXiQP5ubD58BmErXPMu1Dd7rLQxTWF0dGhpYXMg QW5kcmV1IDxtYW5kcmV1QHN4MS5ocnoudW5pLWRvcnRtdW5kLmR1PokBFQMFEDNQ DGEwMtIx+MbNoQEBOx4H/1xTB9i6KvC/hsVJpAh/rPFV7wp+8clAeNanUNhgHGgQ PffSYTVO/iq57azRUvDHsUCpBDEAOOpqxcxwEDXxdZw+scf22SVTLfO4eCZeMgfc Id5+MPqoEv7GY6yvwaDyutBcVqSJK/7qAxW81g0ryq6RlJe4mdRc5Q5wCU29Tt18 6ByGe7VA5s1cLREM9iK4013bzzOIh5++19SWyK1QocvsPTmd+COPhF1RO4w4bBzT kojiGbHLgP9jKhOYHPnic2a4wrgkCpx3aD+LN4rydyGhE0bghj8Vi4Qi+TVC71na TfWKb7t2MHhbs+jvhG/q4c2hzzTPvoVbiPmsRASJ0TeJAJUDBRAxTbXeyyblyxsJ 7tEBARq2A/9/klafjWUshrTtXsERG/2tCBB2w2j3uv/aJQo9475EqtFkqZH6lK+U pENKtVrilwkz7X0zeBbC5LsO9qKLHyD8UP2CHnm1/A46s082HecNnj/uKibBCKr2 511fC9A1E2Fy4Ax9NQ6BPQx4zAJUNHBM0GaVZQlbCqjz0NQH3hVoYokAlQMFEDEW R+onRKAdJr9cqQEBF11EAMyLzTDNmiRfxOv/6s26xndDvWQgdsbCnCX/3TDR3PF/ JO5XwstpihsrC0bhh1QdzNhrEeaR9Pwhtc3VeKlyXrxf0ilaMfBEV/mSo1Ju8SRg vc3pZ7ZU5G1RM4njOlnUxmYsN46GjQaCOTjiBJUfVi8lpLZNTcBSEvMV8IarZS17 =0110C

----END PGP PUBLIC KEY BLOCK----

Before you send bug reports, make sure you have read and understood this document entirely. It may cover certain aspects you have missed so far and solve your problem, thus eliminating the need to contact the author.

If you send bug reports, do state program and triton version, maybe include Segtracker, TNT or Enforcer information, your hardware

HDOffGUI 34 11 / 15

```
configuration, what tools, patches and hacks you are using.
   ----- Footnotes -----
   (1) do not send mail bombs :-)
1.10 HDOffGUI 34.guide/Credits
Credit where Credit is due.
*******
  Friends
*Marc-Oliver Bönig*
    When's the next BBQ party?
*Ingo 'Inge' Dahm*
    Good friend. Has not got much time, but if he has, it's fun.
*Heiko 'Ewald Zappenduster' Damerau*
    Entertainment in the 'numerical mathematics for physicists and
    engineers' lectures. Also called ,,der Funker".
*Andreas 'Daffy' Dzierma*
    Never let him know what his nick name is. Kellerkind. Goes 150
    km/h with a 54 HP Golf II 1.6 Diesel.
*Frank Egger*
    Mails, IRC, parties. Beta testing.
*Simon Ferber*
    I owe you a pizza still.
*Stefan Forelle*
    #AmIRC, Tribal
*Tini Garske*
     "Go to sleep? It's dawning, let's go outside and watch the sun
    rise." (4 a. m. at parties.)
*Senta Kallenbach*
    Is Scandinavia gonna get us some time?
*Peter 'PIK' Kasel*
    Many amazing Titan and Siedler games.
*Kaz a. k. a. Thomas 'Tiger-Tom' Kedzior*
    ,, Heute ziehen wir uns richtig einen." - Good ride to Texel.
    Thanks.
*Marcus 'Käpt'n' Kruse*
    For being a good friend.
*Barbara Kussel*
```

HDOffGUI 34 12 / 15

```
Short but nice talk.
*Steffi Möller*
     We've never played Titan, have we? Let's do so.
*Robert Nöker*
     Weird statements, always fun.
*Torsten Ohm*
     Wanna borrow some CD's? Ask him... Kellerkind.
*Daniel Reymann*
     total eclipse of the sun, moon; kiting, telescopes, photography.
     Kellerkind. ,,Das hackt." LASER fun-atic.
*Heike 'Heinz' Schenk*
     Kukuck!
*Matthias 'Schmaußbär' Schmauß*
     seeing the midnight sun in Bodø, Norway
*Nicholas 'Yagger' Stallard*
    many IRC chats
*Gordon 'Jeppe' Storkmann*
     Keep repulsing!
*Andre 'Bimbam' Tselekidis*
     He knows every card game.
*Frauke Weiper*
     Sorry that I did come to hike this year. Maybe some other time.
*Silke Wietz*
     dancing(1), kiting(2), pictures & slides, nice tea afternoons &
     nights, being a very good friend(3), ... and hey, the tea is
     waiting. Also called ,, Laufender Meter".
*Ina Wohlgemuth*
     Don't forget your gear.
  Other Credits (Contributors, Supporters, ...)
*Ralph Babel*
     The Amiga Guru Book (indispensable)
*Olaf 'Olsen' Barthel*
     Amiga Developer CD, Term
*Dietmar Eilert*
     GoldEd
*Ralf 'Snoopy' Imhäuser*
    Tribal BBS, support
*Volker Remuß*
*Torsten Spicker*
```

HDOffGUI\_34 13 / 15

Tribal BBS, special support \*Reinhard Spisser\* MakeInfo \*Volker Stolz\* MicroDot tools/FAQ, support \*Johnny Teveßen\* support, AnUUCP, Tribal BBS \*Sebastiano Vigna\* MakeInfo \*Oliver Wagner\* "OlliWare crashes best."[TM] \*Gideon Zenz\* HDOff, the idea for HDOffGUI, beta testing ----- Footnotes -----(1) You did not guess it would turn out to be THAT good, did you? You're addicted to it. (2) infects everybody, Daniel first, then me, then... (3) ,, Nein, das sage ich einfach nur so." 1.11 HDOffGUI\_34.guide/Index Index \*\*\*\* Bugs Bugs Configuring Using Configuring, via tool types Using Copying

CX\_POPKEY

CX\_POPUP

CX\_PRIORITY

Copying

Using

Using

HDOffGUI\_34 14 / 15

Using

DELETE

Using

Disabling

Bugs

Distribution

Copying

Environmental variables Using

GUI

Using

HDOFFGUI\_PREFS

Using

History

News

Incompatibilites

Bugs

Installation

Installation

Introduction

Overview

Known Bugs

Bugs

Licence

Copying

News

News

Overview

Overview

RAMIGA H

Using

RCOMMAND H

Using

Requirements

Requirements

Restrictions

Bugs

Shell start

HDOffGUI\_34 15 / 15

Using

Slave recognition

Bugs

Starting

Using

Starting, from Shell

Using

Starting, from WorkBench

Using

STOPDRIVES

Using

STOPMASTER

Using

STOPSLAVE

Using

TIMEMASTER

Using

TIMESLAVE

Using

Tool Types

Using

Using the GUI

Using

variables

Using

Workbench start

Using